# W716 User manual

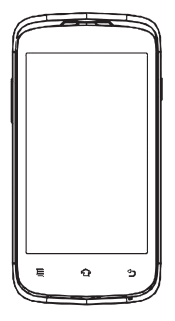

Haler Haler Haler Haler Haier Haier ier Haier Haier

ad from Www.Somanuals.com. All Manuals Search And Dow

ad from Www.Somanuals.com. All Manuals Search And Do

### **Smartphone Haier W716**

### **Manuale Utente**

Il Sistema Operativo del vostro Smartphone W716 è Android 4.2 (Jelly Bean).

ad from Www.Somanuals.com.- All Manuals Search And Dov

#### **INTRODUZIONE**

Grazie per aver scelto Haier W716, Dual Sim Android Smartphone con processore Dual-Core 1.2 Ghz. Questo Smartphone utilizza il sistema operative android 4.2 (Jelly Bean). Se volete mantenere ed utilizzare al meglio il vostro nuovo Smartphone, leggete con attenzione questo libretto istruzioni. Non preoccupatevi se le immagini possono risultare leggermente differeneti tra questo manual ed il vostro telefono, quello che conta è la funzione dimostrata.

Il Produttore si riserva il diritto di apportare qualsiasi cambiamento al presente manuale senza preavviso.

### **Precauzioni**

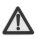

Leggere attentamente e seguire le seguenti precauzioni al fine di prevenire qualsiasi danneggiamento o pericolo derivato da cattivo uso.

 Si consiglia di utilizzare il cellulare quando laricezione è ottimale, di fare telefonate brevi ed in alternative utilizzare il vivavoce o gli sms. Questa precauzione è particolarmente indicata per I bambini, gli adolescent o le donne in gravidanza

 Se utilizzate un vivavoce Bluetooth verificate che sia uno a bassa potenza.

 Informazioni inerenti il logo sottostante inerente lo smatimento dei rifiuti elettrici ed elettronici.

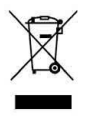

ad from Www.Somanuals.comି. All Manuals Search And Dov

Il simbolo sovrastante stampato su un prodotto o su di un imballo, indica un prodotto che non può essere gettato nei normali cassonetti insieme agli altri rifiuti domestici. I prodotti in oggetto devono essere gettati negli appositi contenitori predisposti per i rifiuti elettrici ed elettronici collocate solitamente in prossimità dei punti di riciclo appositamenti costituiti per prodotti di questo tipo. Il simbolo sovrastante stampato su un prodotto o su di un<br>imballo, indica un prodotto che non può essere gettato<br>nei normali cassonetti insieme agli altri rifiuti domestici. I<br>prodotti in oggetto devono essere gettati negl Il simbolo sovrastante stampato su un prodotto o su di un<br>imballo, indica un prodotto che non può essere gettato<br>nei normali cassonetti insieme agli altri rifiuti domestici. I<br>prodotti in oggetto devono essere gettati negl Il simbolo sovrastante stampato su un prodotto o su di u<br>imballo, indica un prodotto che non può essere gettat<br>nei normali cassonetti insieme agli altri rifiuti domestici.<br>prodotti in oggetto devono essere gettati negli ap

 Smaltire la batteria secondo le i consigli e le regole sopra riportate.

 Utilizzare per la ricarica una presa di corrente vicina e facilmente raggiungibile.

### **Per un utilizzo sicuro**

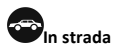

L'utilizzo del telefono cellulare mentre si guida è proibito in molti paesi oltre che ad essere molto pericoloso. Rispettate le leggi locali in merito

# **Vicino ad apparecchi elettronici sensibili**

Si consiglia di non utilizzare il telefono vicino ad apparecchi elettronici sensibili – in particolare modo

### ad from Www.Somanuals.com<sup>4</sup>. All Manuals Search And Dov

apparecchi elettromedicali quali pacemakers – in quanto ne potrebbe causare il malfunzionamento. Potrebbe inoltre interferire con il normale funzionamento di rilevatori d'incendio e altri prodotti per il controllo automatico.

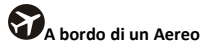

Il vostro telefono potrebbe causare interferenze con la strumentazione di bordo, per questo è fondamentale seguire le regole necessarie. Se il personale di bordo vi chiede di spegnere il telefono o di disabilitare la connessione wireless siete pregati di seguirne le indicazioni.

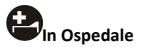

Si prega di seguire le indicazioni e di spegnere il telefono quando vi viene chiesto dal personale o viene indicato sugli appositi avvisi.

# **Alle Stazioni di Rifornimento Carburante**

Si consiglia di non utilizzare il telefono e se possibile di spegnerlo in prossimità delle stazioni di rifornimento e comunque in presenza di prodotti chimici, esplosivi ed infiammabili.

ad from Www.Somanuals.com็. All Manuals Search And Doง

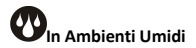

Tenete il vostro telefono lontano da zone umide e dai liquidi. Non è unmodello impermeabile all'acqua.

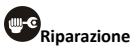

Non aprite o tentate di riparare il vostro telefono da soli. Si consiglia di rivolgersi ad un centro assistenza autorizzato (vedere certificate di garanzia). Una riparazione non autorizzata potrebbe far decadere la garanzia.

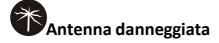

Non utilizzare il telefono se l'antenna dovesse risultare danneggiata.

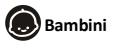

Tenere il telefono lontano da bambini, non è un giocattolo e potrebbe risultare dannoso per la loro salute.

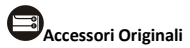

Utilizzare solo accessori originali in dotazione con il telefono o consigliati dal produttore dello stesso. L'utilizzo di accessori non originali potrebbe pregiudicare il buon funzionamento del telefono ed eventualmente

ad from Www.Somanuals.cor͡n. All Manuals Search And Dov

non rispettare le leggi nel paese nel quale lo si utilizza. Acessori non originali potrebbero inoltre invalidare la garanzia del produttore.

# **Prodotti Infiammabili ed Esplosivi**

Mantenere il telefono lontano da esplosivi e liquidi infiammabili. Rispettate tutte le regolamentazioni in merito all'utilizzo di telefoni cellulari in presenza di materiali pericolosi.

# **Chiamate d'Emergenza**

Per effettuare una chiamata d'emergenza dovete accendere il telefono e trovarvi in un'area coperta dal segnale di rete. Componete il numero d'emergenza nazionale e premete poi "Send". Spiegate esattamente dove siete e non riagganciate fino a quando non sarete stati soccorsi.

### **Temperatura di Funzionamento**

La temperature di funzionamento del telefono è compresa tra gli 0° ed i 40° centigrade. Si consiglia di non utilizzare il telefono al di fuori del range consigliato in quanto l'utilizzo delle stesso a temperature troppo Basse / Alte potrebbe causare malfunzionamenti.

Per prevenire problemi d'udito si sconsiglia di ascoltare a volume elevato per un periodo prolungato

ad from Www.Somanuals.com. All Manuals Search And Dov

 $\epsilon$ Informazioni sul marchio di conformità CE: significa che il prodotto risponde alle specifiche obbligatorie richieste dalla Direttiva Europea 93/98/EEC applicabile alle procedure di conformità.

*Alla scoperta del vostro telefono*

**Il vostro telefono**

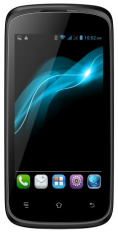

### **Tasti/Punti di contatto**

**Tasti d'accensione:** per accendere / spegnere il vostro smartphone Haier W716, premete e mantenete premuto il tasto accensione per qualche secondo. Una volta acceso il vostro telefono, il tasto accensione potrà essere utilizzato per attivare / deattivare lo schermo.

ad from Www.Somanuals.corึก. All Manuals Search And Dov

**Tasto Home( ):**premere per ritornare alla schermata iniziale. Sulle schermate nascoste, mantenete premuto per visualizzare le applicazioni recentemente utilizzate Tasto Home(<sup>2</sup>):premere per ritornare alla schermata<br>iniziale. Sulle schermate nascoste, mantenete<br>premuto per visualizzare le applicazioni<br>recentemente utilizzate<br>Tasto Opzioni(<sup>2</sup>):inmodalità standby , premerlo per<br>selez Tasto Home $\begin{pmatrix} 2 \\ 2 \end{pmatrix}$ : premere per ritornare alla schermata<br>iniziale. Sulle schermate nascoste, mantenete<br>premuto per visualizzare le applicazioni<br>recentemente utilizzate<br>Tasto Opzioni $\begin{pmatrix} 1 \\ 1 \end{pmatrix}$ : inmodali

**Tasto Opzioni( ):**inmodalità standby , premerlo per selezionare gli sfondi, organizzare le applicazioni ed accedere alle impostazioni. Premere per visualizzare le opzioni disponibili.

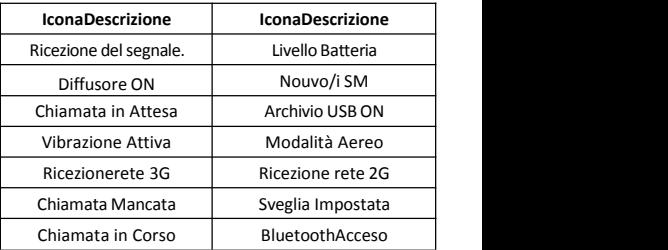

**Descrizione delle icone**

### **Inserire e Rimuovere la Batteria**

Installare la Batteria

1. Oprire il coperchio batteria sul retro del telefono.

ad from Www.Somanuals.comੌ. All Manuals Search And Dow

2. Allineare i contatti della batteria con quelli presenti sul telefono e gentilmente premere la batteria nell'apposita sede

3. Riposizionare il coperchio copribatteria posterior

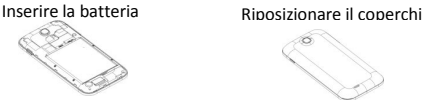

#### Rimuovere la Batteria

- 1. Spegnere il vostro telefono.
- 2. Oprire il coperchio batteria.
- 3. Sollevate la batteria e allontanatela dal telefono.

Aprire il coperchio. Estrarre la batteria

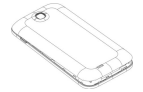

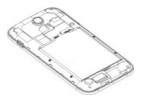

Attenzione: lo schema potrebbe essere diverso dal prodotto reale, considerare solo come guida alla procedura illustrata.

### **Carica della Batteria**

Labatteria in dotazione al vostro telefono è pronta all'uso, ma potrebbe non essere carica. Ricaricarla è facile e può

ad from Www.Somanuals.coંnી. All Manuals Search And Dow

essere fatto in 3 semplici passi:

1. Connettere l'alimentatore al telefono e collegatelo ad una presa.

2. L'indicatore della batteria nell'angolo dello schermo comincerà a lampeggiare per indicarne la ricarica in corso.

3. A carica terminate l'indicatore di batteria smetterà di lampeggiare.

4. Disconnettete il caricature dal telefono e dalla presa alimentazione.

### **Accensione e Spegnimento**

Premere il tasto accensione per accendere / spegnere il telefono.

Una volta acceso il telefono verifica automaticamente le SIM e mostrerà a schermo le seguenti informazioni:

**Input PIN SIM1:** inserire il codice PIN per la vostra SIM1

**Input PIN SIM2:** inserire il codice PIN per la vostra SIM 2

### *Attenzione:*

*Il codice PIN viene fornito unitamente alla SIM dal vostro operatore telefonico e si consiglia di cambiarlo quanto prima. Se inserite 3 volte consecutive il codice PIN errato la SIM sarà bloccata e sarà necessario inserire il codice PUK.*

ad from Www.Somanuals.corr<del>l</del>. All Manuals Search And Dov

*Tale codice può essere in dotazione della SIM oppure andrà richiesto al vostro operatore. Quanto sopra è valido per entrambe le SIM anche se utilizzate contemporaneamente.*

### **Entrare nel Menù Principale**

Premere il tasto Menù per entrare nel menu principale sul desktop ed il tasto Home per uscire dallo stesso.

### **Entrare nei Menù Secondari**

Dal menu principale premere l'icona relative per passare al quello successive, premere il tasto Ritorno ed il tasto Home per ritornare al menu principale.

### **Utilizzo del Pannello Notifiche**

Se una nuova notiva compare nell'area Notifiche, basta trascinare verso il basso quell'area per visualizzare il contenuto della notifica.

### **Espandere l'Interfaccia Principale**

L'interfaccia principale potrebbe essere più grande dell'area visualizzata sullo schermo per contenere molteplici applicazioni e shortcut a funzionalità. Fate scorrere il vostro ditto sullo schermo orizzontalmente per visualizzare le altre aree dell'interfaccia principale.

ad from Www.Somanuals.coંnે. All Manuals Search And Dow

### **Aggiungere Icone all'Interfaccia Principale**

Se premete per qualche istante sull'icona dal menu pricipale, questa s'ingrandira ed il telefono vibrerà per un'istante. A questo punto l'icona sarà posizionata nell'interfaccia principale.

### **Posizionare le icone sull'interfaccia Principale**

1. Premere e mantenere premuta l'icona per qualche istante fino a che si ingrandisce ed il telefono non vibra per un istante.

2. Trascinare l'icona nella posizione desiderata e rilasciare.

### **Eliminare le icone dall'interfaccia Principale**

1. Premere e mantenere premuta l'icona per qualche istante fino a che si ingrandisce ed il telefono non vibra per un istante.

2. Trascinare l'icona sul cestino e rilasciare.

### **Modificare lo Sfondo**

1. Premere a lungo sullo schermo per far comparire il menu relativo.

### ad from Www.Somanuals.conೆ . All Manuals Search And Do

2. Selezionare uno sfondo da "Galleria", Live Wallpaper", "Video Wallpaper"o "Wallpaper" ed impostarlo come sfondo principale.

### **Installare un'ApplicazioneAPKdal File Manager**

APK è il formato delle applicazioni supportato da Android.

a) Copiare il file APK in una SD card ed inserirla nel telefono.

b) Posizionarsi nel menu principale.

c) Selezionale "File Manager" ed entrare nella directory<br>della SD card

d) Cliccare sul file APK che volete installare e seguite le istruzioni.

Memoria disponibile per l'Utente:

Il vostro Smartphone ha a disposizione una memoria interna di 4Gb (eMMC) e 512 Mb (RAM); la memoria utilizzata dal sistema operative e dale applicazioni pre-installate è di 2Gb, quella a disposizione dell'utente è di 2Gb.

### **Il menu principale e le sue Funzioni**

Selezionare **D**er entrare nel menu Principale che vi permette di gestire le funzioni disponibili nel vostro Smartphone.

### **1. Orologio**

Per impostare una sveglia o un allarme.

#### **2. Browser**

Per navigare su Internet.Il provider di ricerca predefinito è Google.

#### **3. Calcolatrice**

Per utilizzare le funzionalità rapide.

### **4. Calendario**

Visualizzare il Calendario e aggiungere gli Eventi.

#### **5. Fotocamera**

Per scattare una foto in qualsiasi momento. Il vostro Haier W716 è dotato di una fotocamera in HD che supporta varie funzionalità speciali che vi permettono di scattare sempre ottime foto in qualsiasi situazione ed archiviarle sulla memoria interna. Selezionare la funzione VideoCamera per riprendere i video.

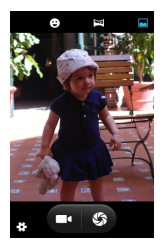

#### **6. Contatti**

Visualizzare la vostra lista contatti.Accesso diretto alla Rubrica telefonica.

### **7. E-mail**

Per configurare la vostra Email con account POP/IMAP.

ad from Www.Somanuals.cort<sup>f</sup>i. All Manuals Search And Dov

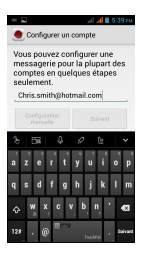

### **8. Galleria**

Per salvare e visualizzare le vostro Foto & Video.

#### *Attenzione:*

*Per utilizzare questa funzione si consiglia una connessione Internet WiFi.*

#### **9. Messaggi**

Per Visualizzare ed Inviare SMS.

### **10. Musica**

Visualizare la lista complete dei brani disponibili nel vostro Telefono, l'elenco degli Artisti,le Playlist e tanto altro ancora.

ad from Www.Somanuals.conৈ. All Manuals Search And Dov

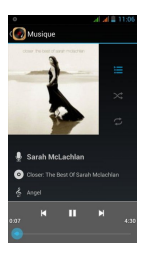

### **11. Telefono:**

Per effettuare Chiamate rapidamente.

### **12. File Manager**

Per visualizzare i vostri file ed installare le Applicazioni in format APK.

#### **13. Impostazioni**

Per modificare le Impostazioni seguenti:

- GestioneSIM
- Wi-Fi
- Bluetooth
- Utilizzo Dati
- Profiliaudio

ad from Www.Somanuals.con<sup>8</sup>. All Manuals Search And Dov

- Audio e Display
- Archiviazione
- Batteria
- Applicazioni
- Localizzazione
- **Sicurezza**
- Lingua e Paese
- Backup ed Inizializzazione
- Aggiornamento di Sistema
- DateetOra
- Programmazione ed Avvio
- Accessibilità
- Opzioni per gli Sviluppatori
- Informazioni sul Telefono

#### **14. Funzionalità SIM**

Questo servizio è messo a disposizione dal vostro operatore e può cambiare al cambiare dello stesso.

### **15. Registratore Vocale**

Per Registrare brevi messaggi vocali.

#### **16. Video**

Per Visualizzare la lista dei Video.

ad from Www.Somanuals.con<sup>0</sup>. All Manuals Search And Dow

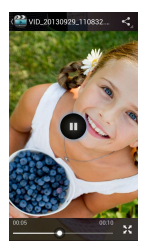

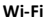

Lo Smartphone Haier è dotato di connettività WiFi che vi permette accesso ad internet attraverso il collegamento ad un Access Point WiFi.

Seguire questi semplici passi:

Una volta attivata la funzione selezionare "Ricerca"

nella parte bassa dello schermo per visualizzare la lista di

connessioni disponibili.

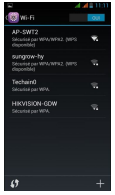

ad from Www.Somanuals.co୕rłி. All Manuals Search And Dov

b. Selezionare la rete alla quale ci si vuole connettere e comparirà un menu nel quale inserire la password relativa.

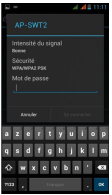

c. Una volta inserita la password selezionare "Connetti".

Sarete in breve connessi al Punto d'Accesso selezionato..

ad from Www.Somanuals.conી. All Manuals Search And Dov

### **Tastiera Intelligente**

Lo Smartphone Haier possiede la funzionalità di

correzione automatica e di suggerimento delle parole per

velocizzare l'inserimento dei messaggied email.

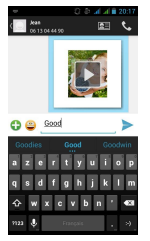

### **Taglia, Copia ed Incolla**

Esattamente come con un Computer è possibile Selezionare, Copiare ed incollare parti di testo. Basta tenere premuto per un istante il dito sulla porzione individuate per far aprire il relativo menu a tendina. Selezionare poi la funzione prescelta.

ad from Www.Somanuals.coଁn.. All Manuals Search And Do

### *Mantenimento del Telefono*

Utilizzare un panno soffice ed asciutto per pulire il telefono.

Si consiglia di non utilizzare panni rigidi ed abrasivi o solventi al fine di evitare qualsiasi danneggiamento allo schermo o al colore dello stesso.

*Cura del Telefono*

Il vostro telefono è un prodotto di design e delicate, per questo dev'essere trattato con cura. I seguenti suggerimenti vi aiuteranno a preservare a lungo il vostro telefono:

Mantenere lontano dai Bambini le piccolo parti del telefono.

 Mantenere il Telefono asciutto. La pioggia, l'umidità e qualsiasi tipo di liquido potrebbero danneggiarne i circuiti elettronici. Nel caso venga a contatto con l'acqua si consiglia di rimuovere immediatamente la batteria e di lasciralo asciugare in un luogo ventilato e secco prima di riaccenderlo.

 Non riporlo in luoghi umidi, sporchi o polverosi poichè potrebbe danneggiarsi nella parte dei connettori e dei tasti di comando.

ad from Www.Somanuals.coଁm. All Manuals Search And Dow

Non riporlo in ambienti troppo caldi o troppo freddi al fine di preservare al massimo la vita delle batterie in esso contenute.

 Non aprire il telefono se non come indicato nella presente guida.

Si consiglia di evitare colpi, torsioni o cadute al telefono così da preservare integri i delicati circuiti elettronici interni.

 Non pitturare il telefono poichè la vernice potrebbe incollare alcuni tasti di comando ed impedire quindi alcune funzioni dello stesso.

 Utilizzare solamente il caricatore in dotazione e per uso interno.

ad from Www.Somanuals.co୕n . All Manuals Search And Do

# **Smartphone Haier W716 User Manual**

Android 4.2(Jelly Bean) is the Operating System for your Touch Screen Smartphone –Haier-W716.

ad from Www.Somanuals.com. All Manuals Search And Dow

#### **INTRODUCTION**

Thanks for choosing the Haier W716, Dual SIM Android smart phone based on 1.2 GHz Dual-Core Processor. This smart phone is running on Android OS, v4.2. If you'd like your phone to live a long and fruitful life, please read this guide carefully and keep it for future reference. You never know when you might need it.

And don't worry if the pictures we use to demonstrate your phone's functions look a little different from what you see on its screen. It's the functions that matter.

**\*** The Manufacturer reserves the right for the changes in the manual without advanced notice.

ad from Www.Somanuals.com. All Manuals Search And Dow

*Safety*

### **Safety Precautions**

Please read through the following briefings carefully, and act in accordance with these rules, so as to prevent causing any danger or violating any law.

- Use cell phone when the signal strength is good. Keep your calls short or instead use headset or send a text message. This advice applies especially to children, adolescents and pregnant women.
- $\bullet$ If you are using a Bluetooth headset device, please make sure it has a low power emitter.
- Information about the meaning of Logo WEEE (Waste Electrical and Electronic Equipment):

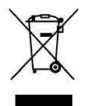

The WEEE logo on the product or on its box indicates that this product must not be disposed of or dumped with your other household waste. You are liable to dispose of all your electronic or electrical waste equipment by relocating over to the specified collection point for recycling of such hazardous

ad from Www.Somanuals.com<u>.</u>, All Manuals Search And Dow

waste. Isolated collection and proper recovery of your electronic and electrical waste equipment at the time of disposal will allow us to help conserving natural resources. Moreover, proper recycling of the electronic and electrical waste equipment will ensure safety of human health and environment.

- .Caution: risk of explosion if battery is replaced by an incorrect type.
- Dispose of used batteries according to the instructions.
- For pluggable equipment, the socket-outlet shall be installed near the equipment and shall be easily accessible.

### **Using your phone safely**

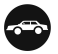

### **On The Road**

Using a phone while driving is illegal in many countries. Please follow local laws and drive safely at all times.

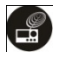

### **Near Sensitive Electronics**

Don't use your phone near sensitive electronic equipment – particularly medical devices such as pacemakers – as it could cause them to malfunction. It can also interfere with the operation of fire detectors and other automatic-control equipment.

ad from Www.Somanuals.com. All Manuals Search And Dow For more information about how your phone affects

pacemakers or other electronic equipment, please contact the manufacturer or your local distributor.

Your phone may cause interference when used near TVs, radios or automated office equipment.

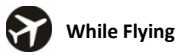

Your phone can cause interference with aircraft equipment. So it's essential you follow airline regulations. And if airline personnel ask you to switch off your phone, or disable its wireless functions, please do as they say.

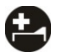

### **In Hospital**

Your phone may interfere with the normal operation of medical equipment. Follow all hospital regulations and turn it off when you're asked to by posted warnings or medical staff.

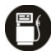

### **At a Petrol Station**

Don't use your phone at petrol stations. In fact, it's always best to switch off whenever you're near fuels, chemicals or explosives.

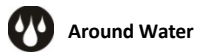

Keep your phone away from water (or any other liquid). It's not a waterproof model.

ad from Www.Somanuals.com. All Manuals Search And Dow

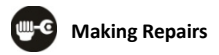

Never take your phone apart. Please leave that to the professionals. Unauthorized repairs could break the terms of your warranty.

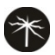

### **Broken Antenna**

Don't use your phone if the antenna is damaged, as it could cause injury.

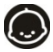

### **Around Children**

Keep your mobile out of children's reach. It should never be used as a toy and it might not be good for their health.

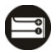

### **Original Accessories**

Only use the original accessories supplied with your phone or those approved by the manufacturer. Using unapproved accessories may affect performance, make the warranty void, break national regulations on the use of mobile phones, or even cause injury.

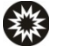

### **Near Explosives**

Turn off your phone in or near areas where explosive materials are used. Always obey local laws and turn off your phone when requested.

ad from Www.Somanuals.com. All Manuals Search And Dow

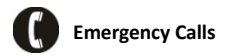

To make an emergency call your phone must be turned on and in an area where there's network coverage. Dial the national emergency number and press 'send'. Explain exactly where you are and don't hang up until help has arrived.

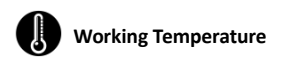

The working temperature for the phone is between 0 Degree and 40 Degree Celsius. Please don't use the phone outside the range. Using the phone under too high or too low temperature might cause problems.

 $\Delta$  To prevent possible hearing damage, do not listen at high volume levels for long periods.

Information about the meaning of marking CE: That means that the product answers to essential requirements of the European Directive 93/68/EEC applicable in the conformity assessment procedures.

ad from Www.Somanuals.co<u>m.</u> All Manuals Search And Dow

# *Understanding your Phone*

### **Your Phone**

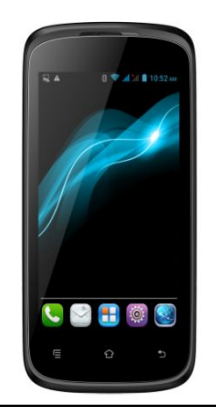

### **Keys/Touch Points**

ad from Www.Somanuals.com. All Manuals Search And Dow **Power Key**: To power on/off Haier W716, press and hold power key for a few seconds of your phone. When Haier

W716 is ON, press the power key once to activate or deactivate the screen.

**Home key** (  $\rightarrow$  ): Touch the key to return to the home screen. In idle screen, touch and hold the key to view recently accessed features.

**Options key** (  $\overline{\phantom{a}}$  ): In standby mode, touch the key to set wallpaper, manage apps, access to system settings. Touch it to view menu options.

**Back key** (  $\Box$  ): Touch to go back to the previous menu.

### **Description Icons**

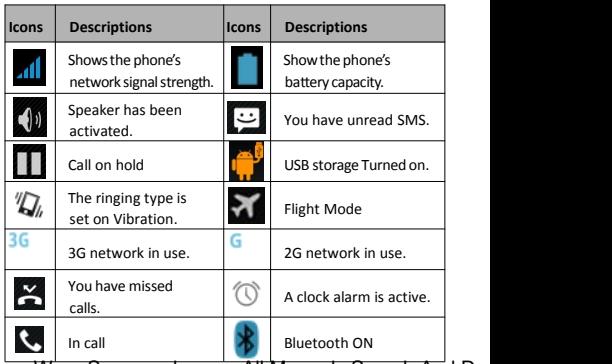

ad from Www.Somanuals.com. All Manuals Search And Dow

### **Inserting & Removing the Battery**

### Inserting the Battery

- 1. Open the battery cover on the back of your phone.
- 2. Align the battery's contact points with those of the phone and gently press the battery down into place.
- 3. Replace the battery cover clicking it back into position. Inserting the Battery Closing the Back Cover

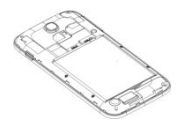

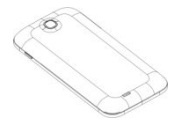

### Removing the battery

- 1. Switch off your phone.
- 2. Open the battery cover.
- 3. Lift the battery up and out of your phone.

Open the Back Cover Removing the Battery

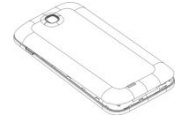

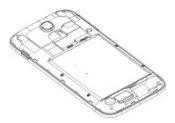

ad from Www.Somanuals.co**m.** All Manuals Search And Doյ

Note: The Schematics may differ from the actual product, it is just for the demonstration of function.

### **Charging the battery**

The rechargeable Li-ion battery that comes with your phone is ready to be used, but is not charged. It is easy to do & can be done in 4 simple steps below:

- 1. Connect the charger to your phone, and plug it into a socket.
- 2. The battery indicator in the corner of the screen will scroll to show you it's charging.
- 3. When fully charged, the battery indicator will stop scrolling.
- 4. Disconnect the charger from your mobile, and unplug.

### **Power ON/OFF**

Press the power key to power-ON/OFF the phone.

When you turn your phone on, it'll automatically check the SIM and show the following information on screen:

**Input SIM1 PIN**: If you've set a PIN for your SIM1.

**Input SIM2 PIN**: If you've set a PIN for your SIM2.

ad from Www.Somanuals.co**m..** All Manuals Search And Dow

### *Note:*

*The PIN is supplied with your SIM. Please replace it with your own PIN code as soon as possible. Enter the wrong PIN three times, and your SIM willbe locked. Then you'll need to contact your network service provider to ask for a PUK code to unlock it. It is applicable for both the SIMs if you are using 2 SIM Cards.*

### **Enter Main Menu**

In Idle mode, press the Menu key to enter the main menu on the desktop and click the Home key to return.

### **Enter Sub Menu**

Once at the main menu, click the icon to select the submenu, press **Back Key** to return to the previous menu, and press the **Home Screen** to return to the home screen.

### **Use Notification Panel**

As a new notification appears in the notification area, slide down in the area to view the contents of the notification.

### **Expand Main Interface**

ad from Www.Somanuals.co<u>mչ</u> All Manuals Search And Doյ The main interface may extend and exceed the screen

width to provide more space for newly added shortcuts and tools.

Slide your finger horizontally on the main interface to extend to the left or right area of the main interface.

### **Add icons on the main interface**

You can long press the icon on the main menu until it's enlarged and the mobile phone vibrates, and copies the icons in the main menu to the main interface.

### **Move icons on the main interface**

- 1. Long press the icon on the main interface until it's enlarged and the mobile phone vibrates.
- 2. Drag the icon to the desired position and then release it.

### **Delete icons on the main interface**

- 1. Long press the icon on the main interface until it's enlarged and the mobile phone vibrates.
- 2. Drag the icon to "Remove" to delete it.

ad from Www.Somanuals.com<u>.</u> All Manuals Search And Dow

### **Change wallpapers**

- 1. Long press "Touch screen" to open the menu.
- 2. Choose from "Gallery /"Live Wallpapers"/ " Video Wallpaper " /"Wallpapers", and Select the wallpaper and press "Set wallpaper" to complete.

### **Install APK through File Manager**

APK is a supported file format for the [Android](http://en.wikipedia.org/wiki/Android_(mobile_device_platform)) mobile [operating](http://en.wikipedia.org/wiki/Operating_system) system.

- a)Please copy the downloaded APK file into the SD card, and then insert the SD card into the phone.
- b)In Idle mode, click Main Menu to enter the main menu.
- c)Click "File Manager" to enter the directory of SD card.
- d)Click the APK file you wish to install, and follow the installation wizard.
- e) Comment on the memory available for the user:

Your Smartphone Haier has an internal memory of 4 GB (eMMC) and 512 MB of RAM ; the memory used by the operating system (OS) and the preinstalled applications is 2 GB. The memory available for the user is 2 GB.

ad from Www.Somanuals.co**m..** All Manuals Search And Doյ

# *Using your Phone*

### **Main Menu & Its Functions**

Select $\bigoplus$  to enter the main menu

Allow you to view a list of features available in your phone-

#### **1. Clock**

Allow you to set the Alarm from Clock.

#### **2. Browser**

Browse the internet.

#### **3. Calculator**

Allow you to make tedious calculations quickly.

#### **4. Calendar**

View the calendar & add events.

#### **5. Camera**

Allow you to click pictures anytime you want.Your Haier W716 has High Definition camera supporting many special features which ensures you always click good quality of pictures and stores them under the Gallery folder. In Camera, easily choose Camcorder to record Video Files.

ad from Www.Somanuals.co**m. All Manuals Search And D**ow

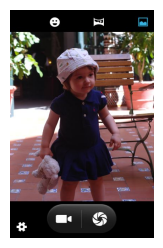

### **6. Contact**

To see your list of Contacts. Access phonebook through this function.

#### **7. Email**

Allows you set up your POP/IMAP email accounts.

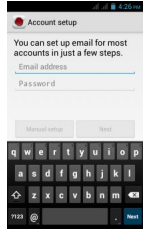

ad from Www.Somanuals.co**m. All Manuals Search And D**ow

### **8. Gallery**

Allow you to save & view photos & videos.

### *Note:*

*To use this app please connect to an internet connection.*

### **9. Messaging**

Allow you to view messages sent & received as a thread.

### **10. Music**

View the list of songs available in your phone. View the artists, albums, playlists & more.

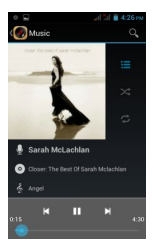

### **11. Phone**

Allow you to make quick outgoing calls.

ad from Www.Somanuals.co**m,.** All Manuals Search And Doյ

### **12. File Manager**

You could install the files in APK format & also view your files.

### **13. Settings**

Modify settings under the following-

- Wi-Fi
- **Bluetooth**
- **•** Data Usage
- **Multi SIM Settings**
- Sound & Display
- **Storage & Battery**
- **•** Apps
- **Accounts & Sync**
- **•** Location Services & Security
- **Example 26 Input**
- Backup & Reset
- **A** Date & Time
- **•** Accessibility
- **System Updates**
- About phone

ad from Www.Somanuals.co**m. All Manuals Search And D**ow

### **14. SIM Toolkit**

This service is provided by the operator. It provides many types of personalized message services.

#### **15. Sound Recorder**

Allows you to record sounds.

#### **16. Videos**

View from list of videos.

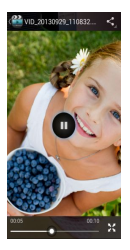

### **Wi-Fi**

Haier W716 supports Wi-Fi which allows Android later devices with the appropriate hardware to connect directly to each other via Wi-Fi without an intermediate access point. Using the APIs, you can discover and connect to other devices when each device supports Wi-Fi , then

ad from Www.Somanuals.com**.** All Manuals Search And Dow

communicate over a speedy connection across distances much longer than a Bluetooth connection.This is useful for applications that share data among users, such as a multiplayer game or file sharing.

a. After turning on the feature click "Search" at the bottom and it will display the available devices:

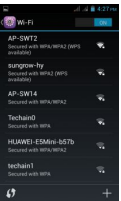

b. Click "AP-SWT2" (in this case specifically) and it will give

you option to connect:

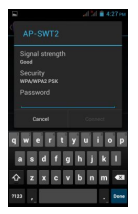

c. Click "connect" and the devices will be connected

ad from Www.Somanuals.co**൝. All Manuals Search And Do**w

## *Inputting Text*

### **Intelligent keyboard**

Haier W716 automatically corrects and suggests words as you type.

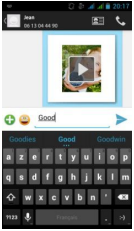

### **Cut, Copy and Paste**

Touch and hold text content to bring up the magnifying glass, and then slide your finger to move the insertion points. Then choose to cut, copy, or paste. It is very easy to copy text from web pages, email, or text messages.

ad from Www.Somanuals.co**ց<sub>).</sub> All Manuals Search And Do**w

## *Maintenance*

Use a dry soft cloth to wipe general dirt.

Do not use a hard cloth, benzene or thinner to wipe the phone, otherwise, the surface of the phone will be scratched or could even result in the fading of color.

# *Taking Care of your Device*

Your device is a product of superior design and craftsmanship and should be handled with care: The following suggestions will help you protect your phone:

- Always keep the small parts of the phone away from children.
- Keep the device dry. Precipitation, humidity, and all types of liquids or moisture can contain minerals that will rust electronic circuits. If your device does get wet, remove the battery, and allow the device to dry completely before replacing it.
- Do not use or store the device in dusty, dirty areas. Its moving parts and electronic components can be damaged.
- Do not store the device in high or cold temperature. High temperatures can shorten the life of electronic devices and damage batteries.
- Do not attempt to open the device other than as instructed in this guide.
- Do not drop, knock, or shake the device. Rough handling can break internal circuit boards and fine mechanics.

ad from Www.Somanuals.co<u>m.</u> All Manuals Search And Dow

- Do not use harsh chemicals, cleaning solvents, or strong detergents to clean the device. Only use a soft, clean, dry cloth to clean the surface of the device.
- Do not paint the device. Paint can clog the moving parts and prevent proper operation.
- Use indoor chargers.

ad from Www.Somanuals.co<u>m.</u> All Manuals Search And Dow

ad from Www.Somanuals.com. All Manuals Search And Do

Haier Haier Hajer Hajer Hajer Hajer Haier Haier Haier Haier Haier Haier Haier Haier Haier Haier Haier Haier Haier Haier Haier Haier Haier Haier Haier Haier Haier Haier Haier Haier Haier Haier Haier Haier Haier Haier Haier Haier Haier Haier Haier Haier

ad from Www.Somanuals.com. All Manuals Search And Do

Haier

Free Manuals Download Website [http://myh66.com](http://myh66.com/) [http://usermanuals.us](http://usermanuals.us/) [http://www.somanuals.com](http://www.somanuals.com/) [http://www.4manuals.cc](http://www.4manuals.cc/) [http://www.manual-lib.com](http://www.manual-lib.com/) [http://www.404manual.com](http://www.404manual.com/) [http://www.luxmanual.com](http://www.luxmanual.com/) [http://aubethermostatmanual.com](http://aubethermostatmanual.com/) Golf course search by state [http://golfingnear.com](http://www.golfingnear.com/)

Email search by domain

[http://emailbydomain.com](http://emailbydomain.com/) Auto manuals search

[http://auto.somanuals.com](http://auto.somanuals.com/) TV manuals search

[http://tv.somanuals.com](http://tv.somanuals.com/)